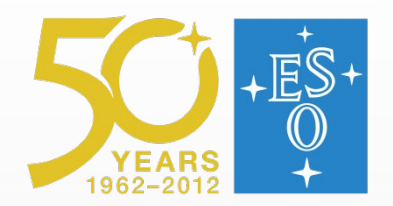

#### **General Features of REFLEX Workflows**

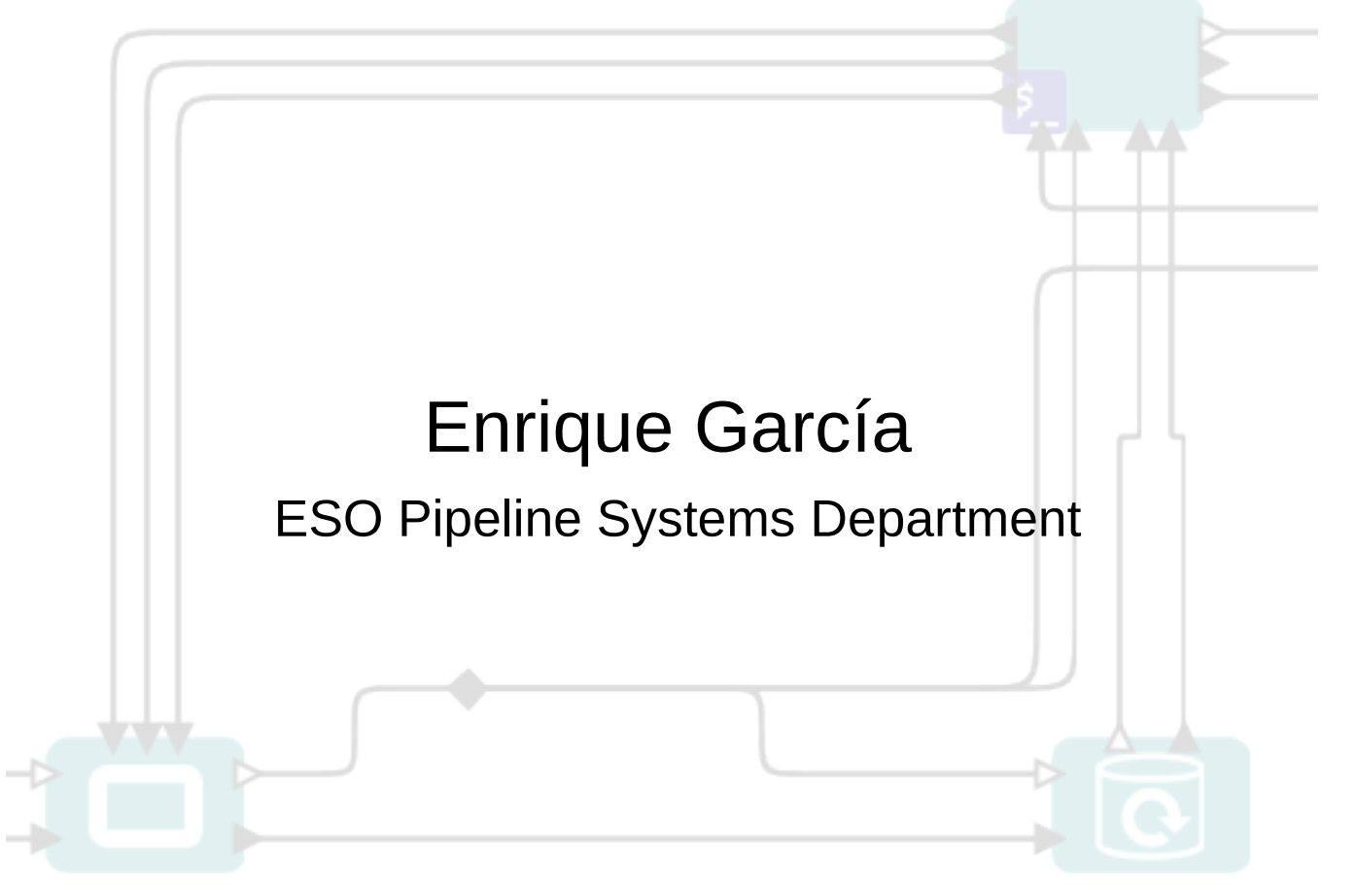

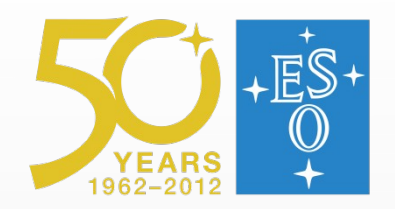

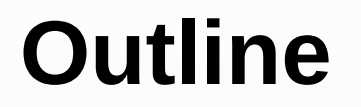

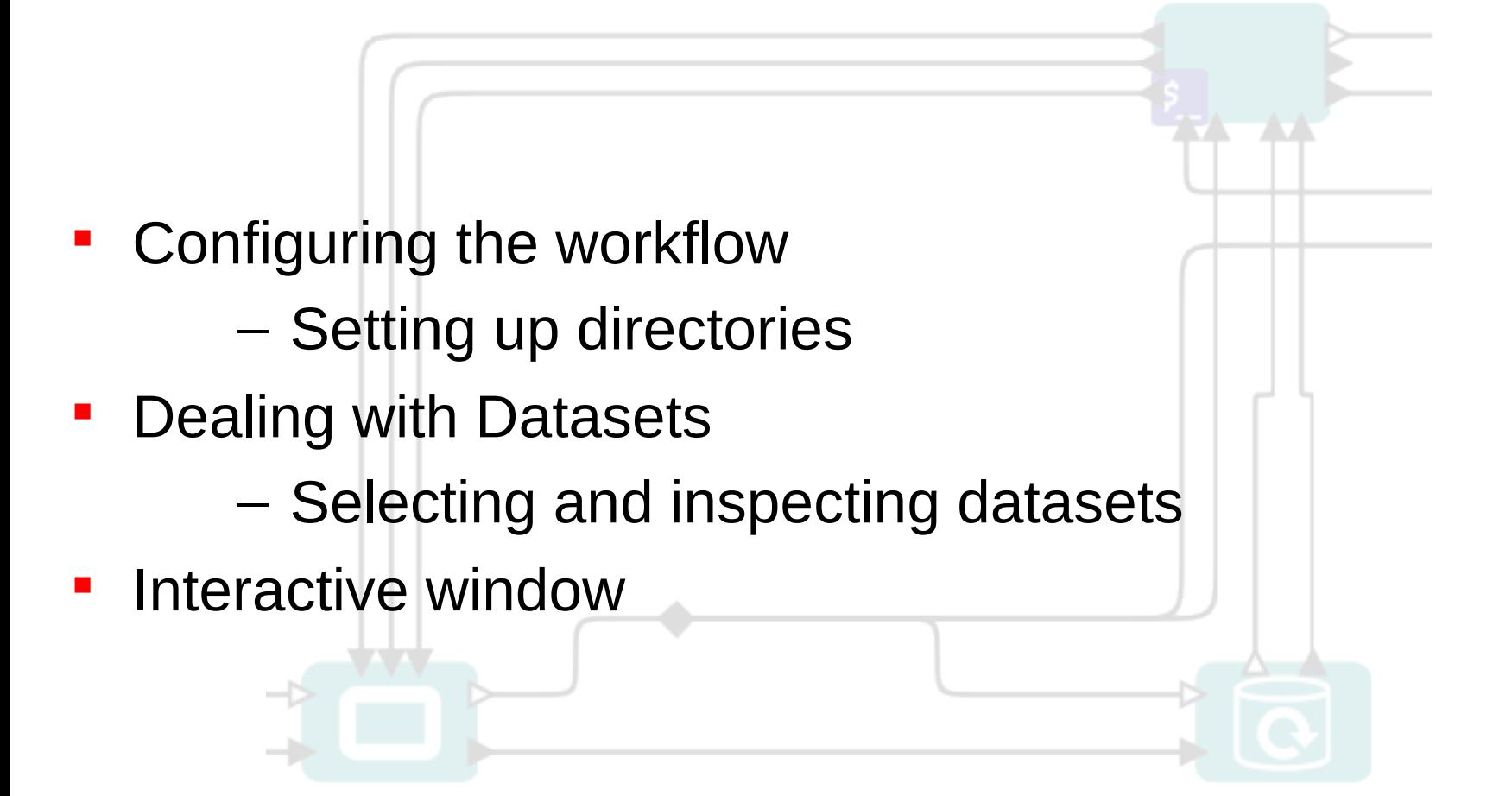

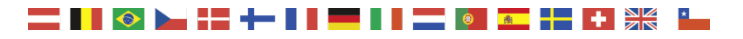

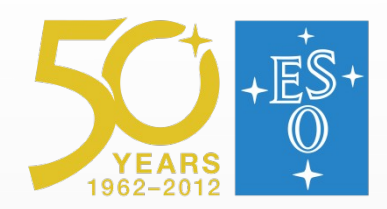

 $\bullet$ 

### **Selection of DataSets**

#### **Select Frames**

#### $A \times$

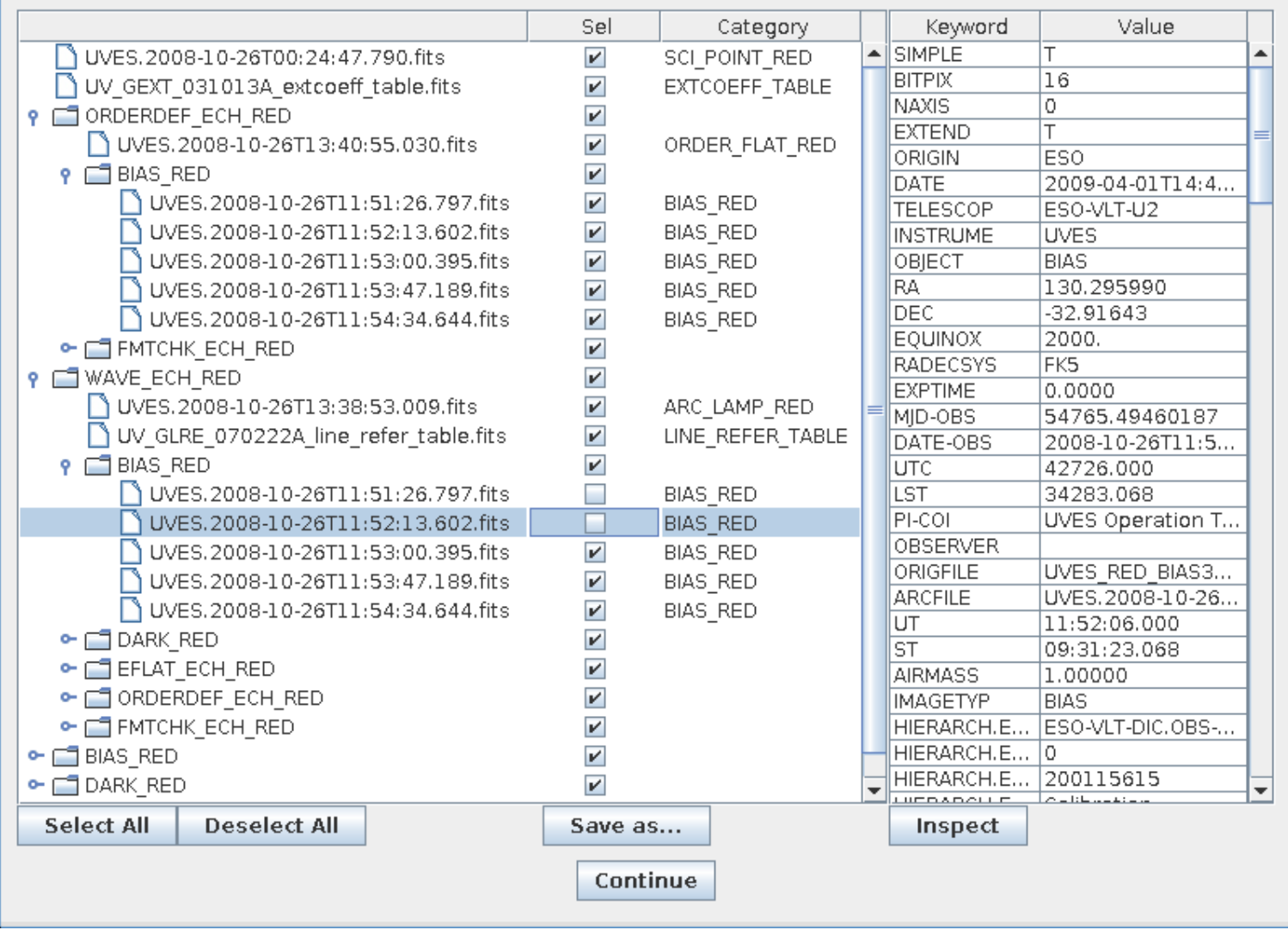

#### ≝≝ III OF I  $\overline{a}$

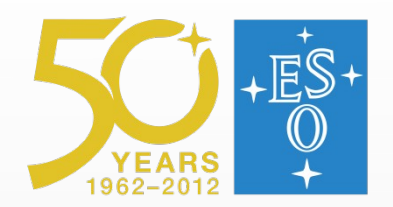

#### **Data association tree**

- The way calibration/ancillary data is associated to the science data is defined by the OCA rules.
- A given file could appear more than once in the association tree. For instance a raw bias could be the best choice to calibrate a flat and also the best choice to calibrate a science frame.
- Individual files can be deselected from the association tree.
- The position in the association tree is directly related to the "Purpose".

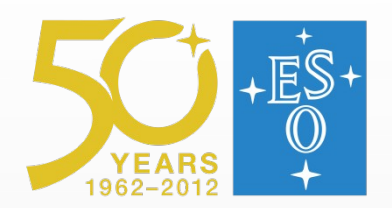

## **Incomplete Datasets**

- Hovering the mouse over a greyed dataset will explain which data is missing
- Take into account that frames could be virtual association tree.
- Setting the OCA rules mode will give some h

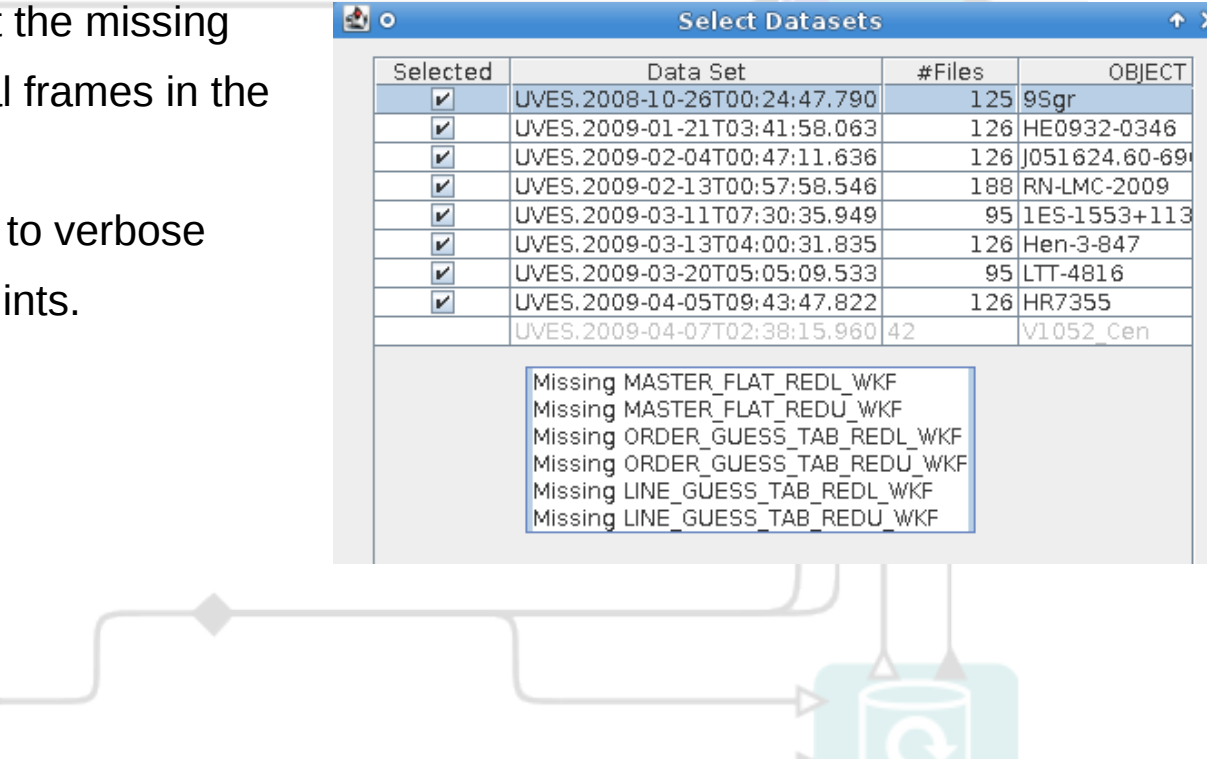

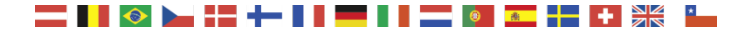

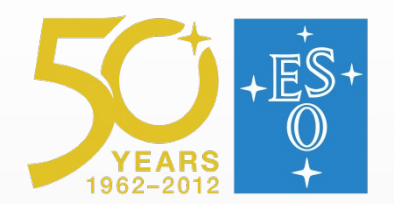

**Lazy mode**

- Lazy mode for recipes.
	- It works comparing the current input with *all* the previous recipe executions:
		- All file names + path must be the same
		- All files must have the same checksum
		- All files must have the same date
		- All recipe parameters must be the same
	- If a recipe at the beginning of the workflow is set to *Not-Lazy mode,* the input of the next recipes will be new and lazy mode will not be triggered.

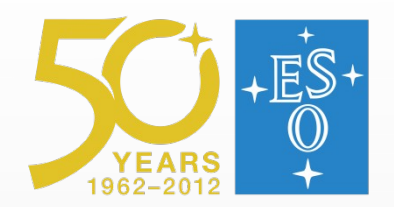

**Lazy mode (II)**

- Lazy mode for DataOrganizer.
	- It avoids the organization of all the data in subsequent workflow runs.
	- It works similar to lazy mode for recipes

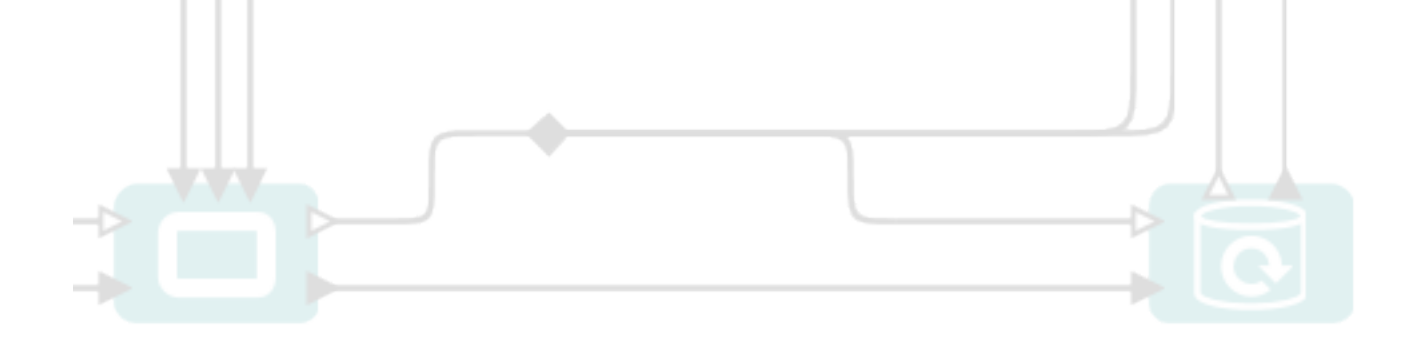

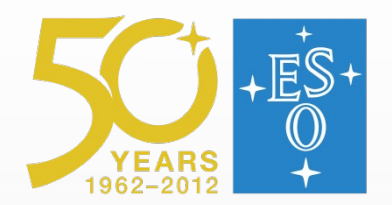

## **Interactive Windows features**

The top toolbar can be used to zoom in/out, shift and reset the plots.

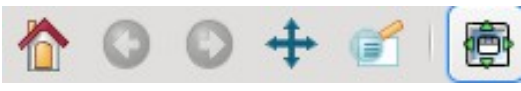

• To print the plot, it is recommended to use the toolbar to create a PNG plot

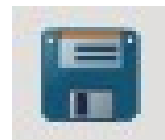

- It is possible to disable *this* interactive window altogether: Disable this window
- To re-enable it, reset the EnableInteractivity variable

· EnableInteractivity: false

in subsequent iterations

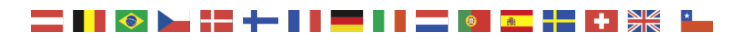

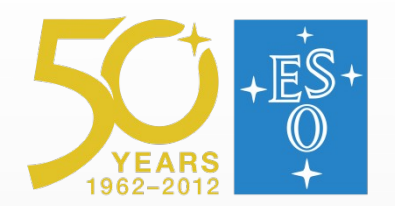

# **Changing recipe parameters**

- The interactive windows show only a part of the recipe parameters
- recipe param 1: recipe param 2: recipe param 3: recipe param 4: recipe param 5: recipe\_param\_6: recipe param 7: recipe param 8: recipe\_param\_9:

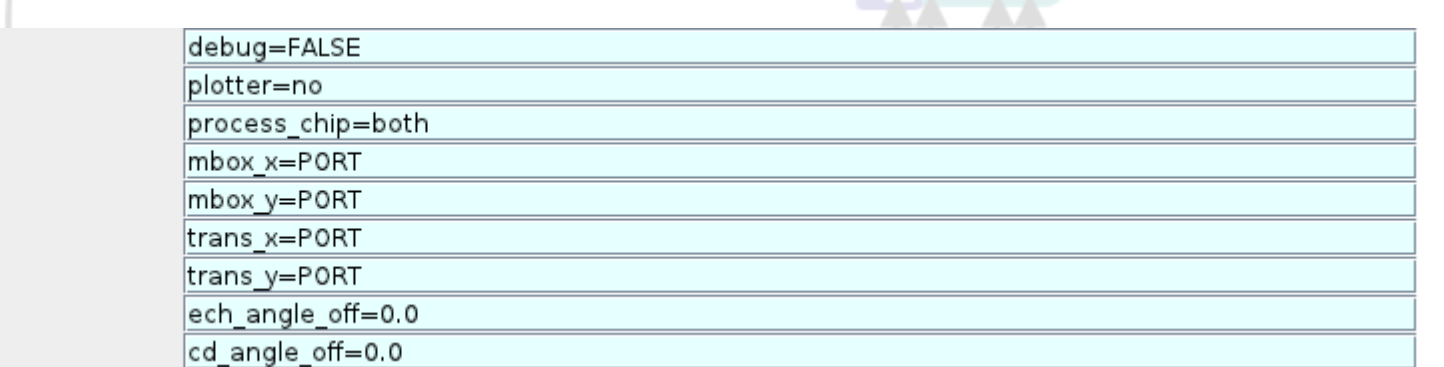

- **TIP: Only the value should be modified, not the name** of the parameter.
- **P** "PORT" indicates that the value is to be obtained through the sop port.

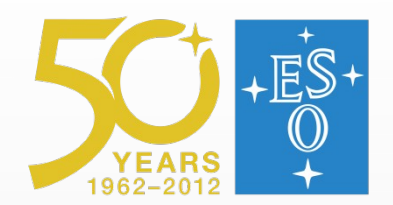

# **Changing recipe parameters (II)**

•The interactive windows use some default values as starting point.To change them, go to the Composite actor and change the relevant variables

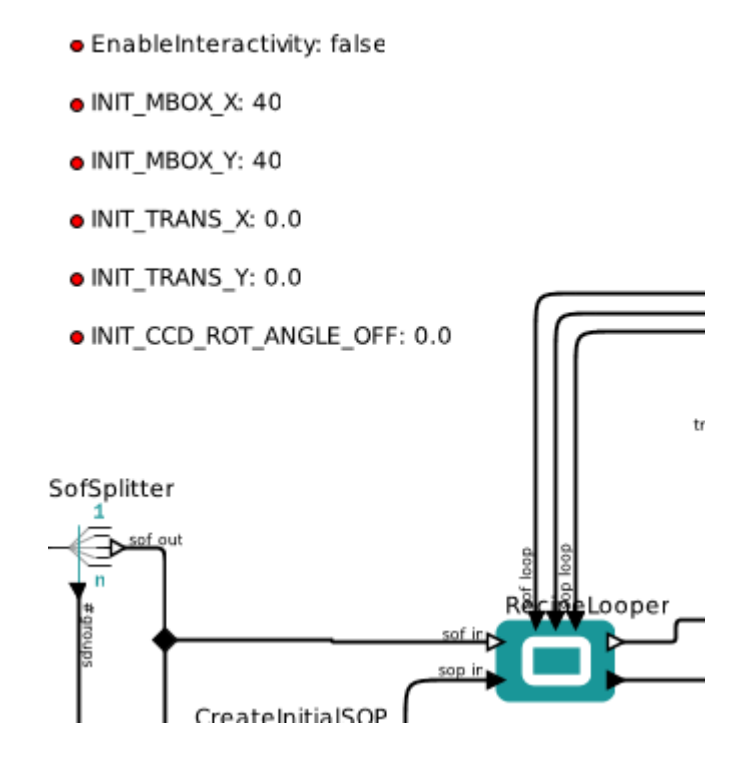

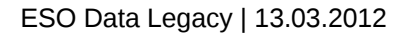

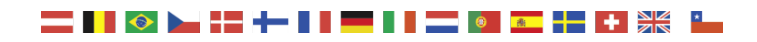